# HUKUM BENFORD DAN APLIKASINYA PADA TEKNIK AUDIT BERBAS **KOMPUTER (ARBUTUS ANALYZE)**

#### Oleh: Yusmaidhar Saint Parlin, SE.

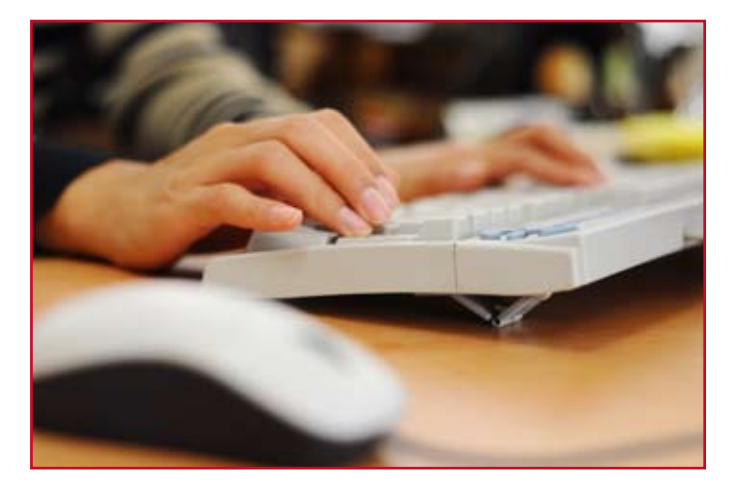

*Benford's Law* atau Hukum Benford adalah sebuah hukum yang dapat memperkirakan frekuensi kemunculan sebuah angka dalam serangkaian data numerik. Jika data numerik tersebut dihasilkan tanpa ada unsur kesengajaan, maka frekuensi kemunculan angka tersebut akan sesuai dengan harapan frekuensi dalam Hukum Benford. Hal ini juga berarti jika ada unsur kesengajaan oleh manusia untuk menciptakan sebuah kombinasi angka dan dimasukkan dalam data set tersebut maka hasil analisa Hukum Benford akan menunjukkan bahwa ada angka tertentu yang lebih banyak muncul dari pada yang diperkirakan.

Hukum Benford banyak digunakan oleh auditor karena kemampuannya untuk mendeteksi anomali data pada sebuah data set. Anomali data tersebut jika ditelusuri lebih lanjut dapat membantu auditor untuk mendeteksi *fraud*. Hukum ini sangat mudah dan efektif untuk digunakan karena *software* audit seperti ACL dan dalam hal ini, Arbutus Analyzer, sudah dilengkapi oleh fungsi Benford.

#### **Latar Belakang Hukum Benford**

Pada tahun 1881, Simon Newcomb, seorang astronomer dan ahli matematika mempublikasikan sebuah artikel dalam *American Journal of Mathematics*, yang memberikan gambaran bahwa halaman-halaman awal pada buku logaritmanya terlihat lebih lusuh dibandingkan dengan halaman-halaman terakhir. Ia menarik kesimpulan bahwa lebih banyak angka yang dimulai dengan angka satu daripada angka yang lebih besar. Artikel ini tidak mendapatkan perhatian karena kurang jelas dasar teorinya sehingga bisa menghasilkan kesimpulan tersebut.

50 tahun kemudian Frank Benford, seorang fisikawan yang bekerja di GE (General Electrics) sampai pada kesimpulan yang sama ketika ia melihat bahwa buku logaritma yang digunakannya lebih lusuh pada halaman yang dimulai dengan angka yang kecil. Berdasarkan fenomena tersebut, Benford kemudian melakukan pengumpulan data untuk membuktikan teorinya dengan menganalisa 20.000 jenis data, mulai dari berat atom sampai dengan angka yang muncul pada sebuah majalah lokal yaitu *Reader's Digest*. Penelitian Benford menghasilkan kesimpulan yang sama dengan kesimpulan yang pernah diajukan oleh Newcomb, bahwa meskipun terkesan acak tetapi ada harapan frekuensi angka tersebut akan muncul.

Rumus yang terdapat pada artikel Newcomb adalah sebagai berikut:

 $\overline{P}(d) = \text{Log}_{10}(1+1/d)$ <br>Dimana: P adala

P adalah probabilitas atau kemungkinan

 d adalah angka yang diharapkan muncul seperti 1, 2, 3, ..., 9

Dari rumus tersebut sehingga bisa dikembangkan tabel sebagai berikut:

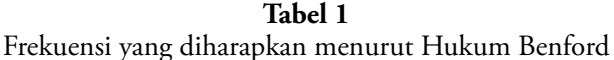

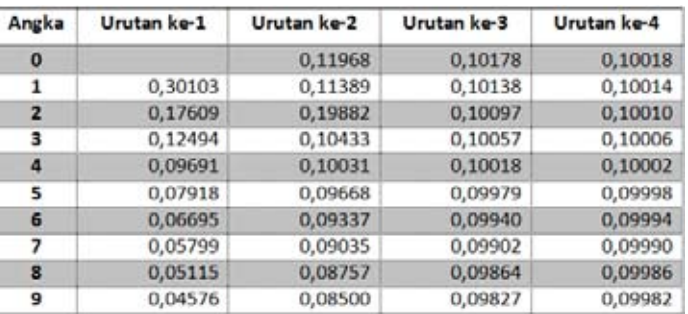

Sumber: Mark J. Nigrini, 1996 Rumus untuk frekuensi yang diharapkan:

Untuk angka urutan ke-1:

 $P(D_1 = d_1) = log(1 + (1/d1));$  dimana d1 = (1,2,3,...9)

Untuk angka urutan ke-2:

$$
\text{P(D}_2 = d_2) = \sum_{d_1=1}^{9} \log (1 + \left(\frac{1}{d_1 d_2}\right)) \sum_{d_1=1}^{9} \log (1 + \left(\frac{1}{d_1 d_2}\right)),
$$
\ndimana d2 = (1,2,3,...0)

Untuk kombinasi dua angka:

 $P(D_1D_2 = d_1d_2) = log(1+(1/d_1d_2))$ 

$$
P(D_2=d_2 \mid D_1=d_1) = \frac{\log\left(1+\left(\frac{1}{d_1,d_2}\right)\right)\log\left(1+\left(\frac{1}{d_1,d_2}\right)\right)}{\log\left(1+\left(\frac{1}{d_1}\right)\right)} \log\left(1+\left(\frac{1}{d_1}\right)\right)}
$$
  
Dimana  
D<sub>1</sub> adalah angka urutan ke-1,  
D<sub>2</sub> adalah angka urutan ke-2, dst.

Pada **Tabel 1** bisa dilihat bahwa menurut Benford angka yang dimulai dengan angka 1 diharapkan muncul 30,1% dari sebuah data set yang ada, dan angka yang dimulai dengan angka 2 diharapkan muncul 17,6% dari sebuah data set dan seterusnya.

Frekuensi yang diharapkan dari angka yang muncul dapat disajikan dalam bentuk grafik sebagai berikut:

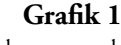

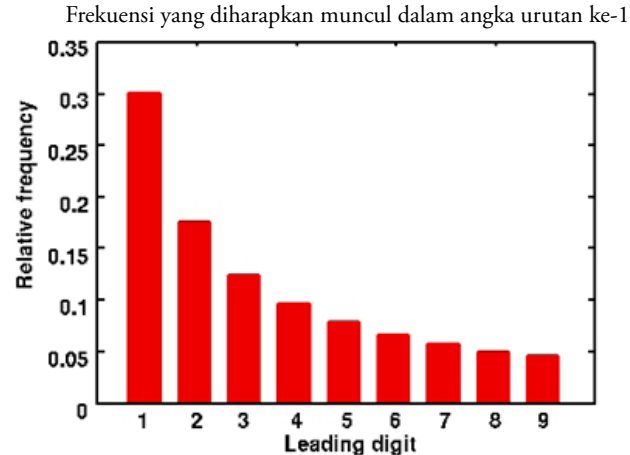

Data yang bisa diolah oleh fungsi Benford bisa dilihat pada tabel di bawah:

**Tabel 2** Kondisi dimana Hukum Benford bisa atau tidak bisa digunakan

| Kondisi dimana Hukum Benford bisa digunakan |                                                                                                    | Contah                                                                                                    |
|---------------------------------------------|----------------------------------------------------------------------------------------------------|----------------------------------------------------------------------------------------------------|
|                                             | Angka diperoleh dari sebuah perhitungan<br>matematis                                                         | Akun Piutang (unit yang terjual x harga per<br>unit)                                                                                                    |
| ٠                                           | Data transaksi                                                                                               | Penjualan, belanja/beban                                                                                                    |
| ٠                                           | Data yang sangat banyak - kelebihan utama<br>hukum Benford                                                   | Transaksi selama satu periode fiskal                                                                                                    |
| ٠                                           | Ketika rata-rata dari sebuah data set lebih besar<br>dari pada mediannya dan memiliki kemencengan<br>positif | Angka akuntansi yang umum ada                                                                                                    |
|                                             | Kondisi dimana Hukum Benford tidak bisa digunakan                                                            | Contah                                                                                                    |
| ٠                                           | Ketika transaksi tidak tercatat                                                                              | Kekurangan volume fisik pada kontrak                                                                                                    |
| ٠                                           | Angka yang sudah ditetapkan sebelumnya                                                                       | Nomor cek, nomor kuitansi                                                                                                    |
| ٠                                           | Angka yang dipengaruhi oleh pikiran manusia                                                                  | Penarikan ATM, nilai pada SP2D UP/GU/TU                                                                                                    |
| ٠                                           | Akun yang memilik banyak angka yang spesifik                                                                 | Sebuah akun khusus untuk pembayaran<br>uang lembur pegawai dimana nilai uang<br>lembur per jam per pegawai telah<br>ditetapkan dan setiap pegawai memiliki jam<br>maksimal yang diakui sebagai lembur<br>(ditetapkan oleh Departemen Tenaga Kerja) |
|                                             | Akun yang memiliki minimum maupun                                                                            | Aset yang harus memiliki batas harga                                                                                                    |

Aplikasi Hukum Benford Dalam Arbutus Analyzer Audit *software* yang biasa dipakai oleh auditor seperti ACL atau dalam hal ini, Arbutus Analyzer, memiliki fungsi analisa Benford. Sejak awal tahun 2009 para auditor BPK telah menggunakan Arbutus Analyzer sebagai *software* audit untuk membantu auditor dalam tugas pemeriksaan. Hukum Benford bisa dijadikan prosedur tambahan bagi auditor dalam melakukan pemeriksaan, terutama pada saat melaksanakan *analytical procedure*.

Sebelum melakukan analisa menggunakan Hukum Benford, sebaiknya disiapkan tabel yang akan dianalisa (cara mempersiapkan tabel yang akan dianalisa bisa dilihat dari buku panduan Arbutus Analyzer). Langkah-langkah dalam menerapkan fungsi ini akan dijelaskan sebagai berikut.

1.Setelah mempersiapkan tabel yang akan dianalisa seperti berikut ini

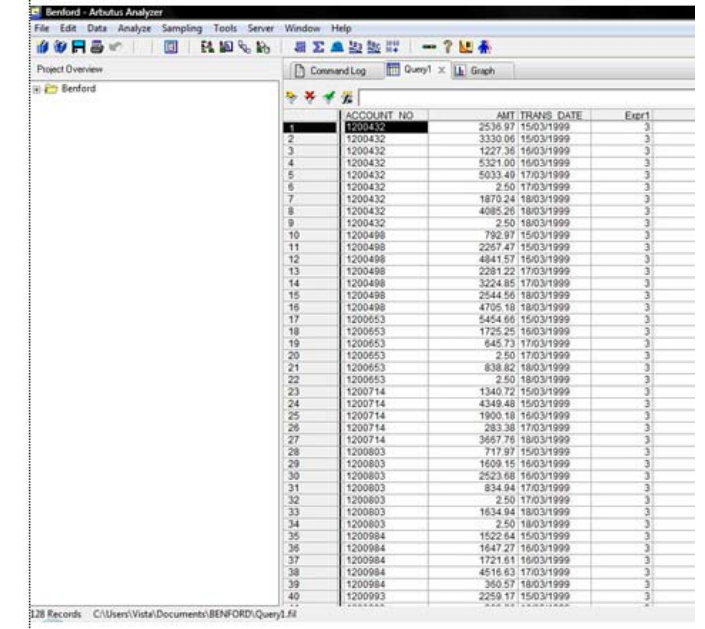

2. Klik Analyze pada menu bar di atas dan kemudian klik pada menu Benford

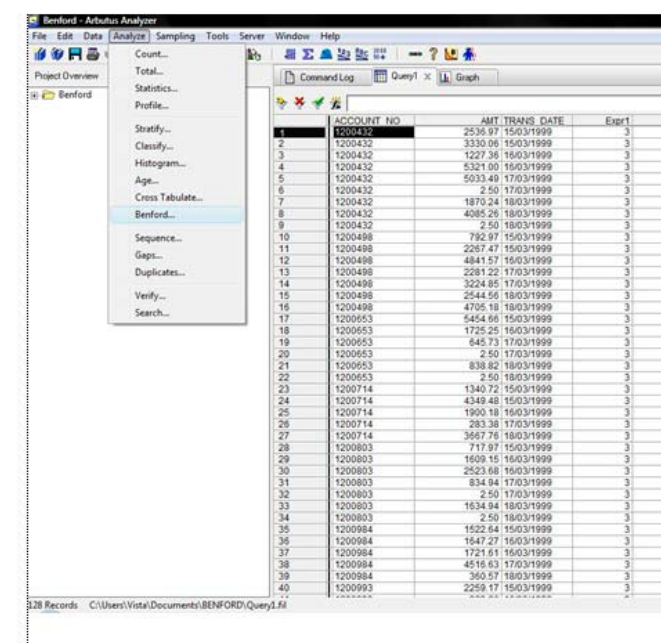

3. Kemudian akan muncul sebuah dialog box seperti berikut.

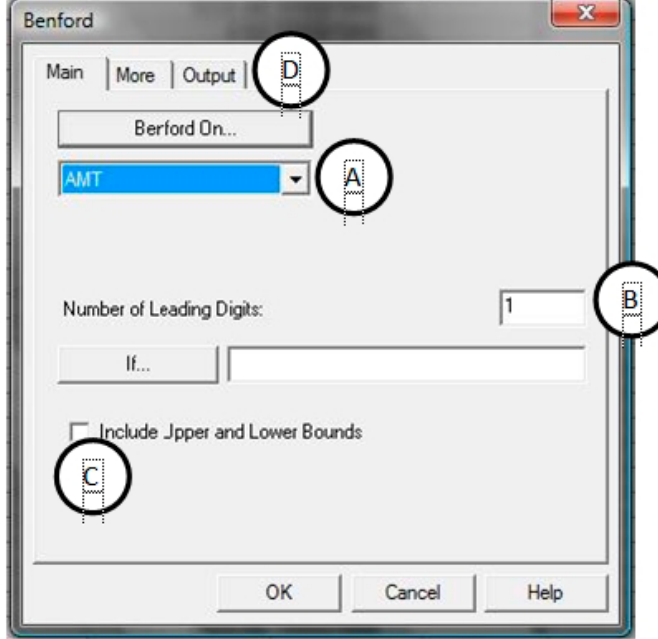

- A. Untuk memilih field yang akan dianalisa, klik pada tombol Benford On... atau pilih pada drop down list (dalam hal ini telah dipilih field bernama AMT). Jika field yang yang berisi data angka hanya ada satu dalam seluruh data set tersebut, Benford secara otomatis akan memilih field yang berisi angka karena Benford hanya dapat menganalisa data berjenis angka seperti yang sudah dijelaskan sebelumnya.
- B. Number of Leading Digits digunakan untuk seberapa jauh menganalisa ke sebuah nilai, dalam contoh diatas diisi 1 maka Benford hanya akan menganalisa angka urutan ke-1, dan jika diisi 2 maka Benford akan menganalisa angka urutan ke-1 dan ke-2, demikian seterusnya. Patut diingat bahwa semakin banyak urutan maupun data set yang akan dianalisa maka akan semakin lama waktu yang diperlukan untuk menganalisa data tersebut (hal ini juga tergantung pada spesifikasi *hardware* komputer yang digunakan untuk menjalankan Arbutus Analyzer).
- C. Klik pada kotak kosong di sebelah Include Upper and Lower Bounds. Hal ini akan membantu auditor dalam menentukan angka mana yang memiliki karakteristik janggal dan akan terlihat pada grafik akhir.

D. Klik tab Output, maka akan terlihat tampilan sebagai berikut

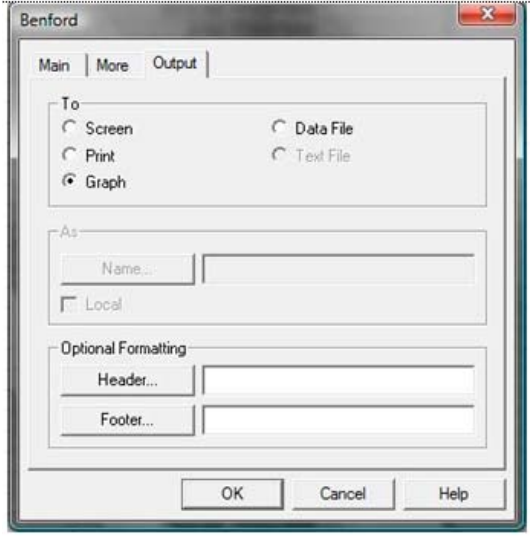

Pilih Graph untuk menampilkan hasil analisa Benford dalam bentuk grafik. Untuk hasil yang lebih rinci tetap dapat dilihat pada tab Command Log pada jendela utama. (Command Log tidak hanya merekam hasil tetapi juga merekam prosedur-prosedur yang telah kita lakukan)

4. Setelah klik pada tombol OK maka akan terlihat grafik seperti berikut:

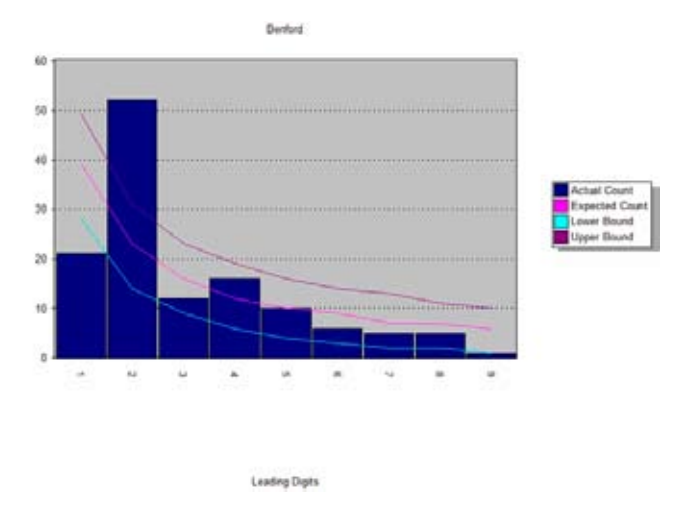

Bisa dilihat pada grafik di atas bahwa untuk angka yang dimulai dengan angka 1 dan 2 berada di luar area Upper maupun Lower Bound. Hal ini menunjukkan adanya anomali pada data set yang dianalisa. Analisa Benford dapat juga dilihat di Command Log secara detail seperti di bawah ini.

## # BESPORD ON AMI LEADING 1 BOUNDS TO GRAPH

03/07/2009 16:11:00  $Pase...$ Produced with Arbutus Analyzer by: Badan Pemeriksa Keuangan Republik Indonesia

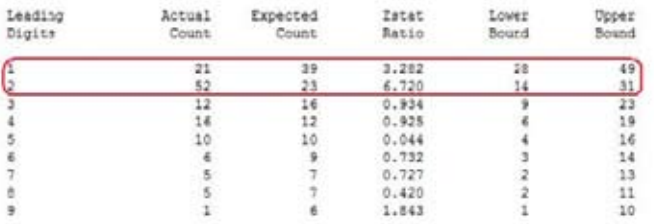

5. Langkah selanjutnya auditor perlu mengisolasi data yang menunjukkan anomali tersebut, dalam hal ini data pada field AMT akan difilter sehingga hanya menunjukkan semua angka yang dimulai dengan angka 1 dan 2. Dengan fungsi LEADING() kita akan mengambil data dengan klik pada Extract. Meskipun data tersebut bisa di filter tetapi lebih baik jika dilakukan Extract karena akan memperkecil data yang harus dianalisa oleh auditor. Ketika data hanya di filter, data yang tidak termasuk dalam kriteria hanya disembunyikan tetapi tidak hilang.

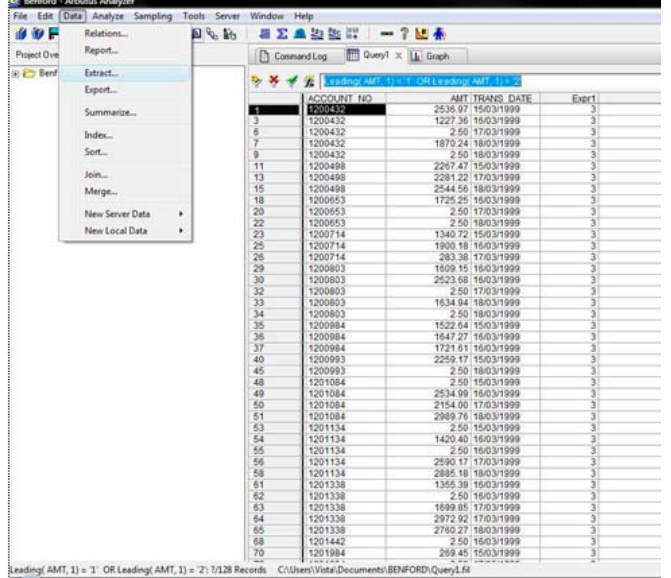

6. Kemudian akan muncul tampilan Extract dialog box.

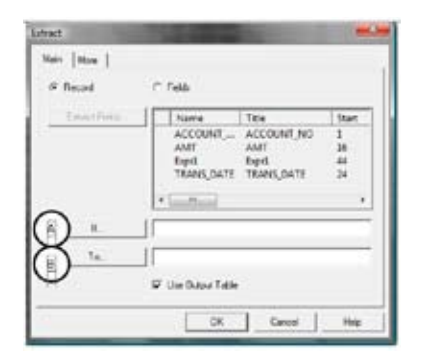

A. Klik If... untuk memberikan kriteria data yang akan diambil dan kemudian dijadikan tabel baru. Kemudian akan muncul tampilan sebagai berikut:

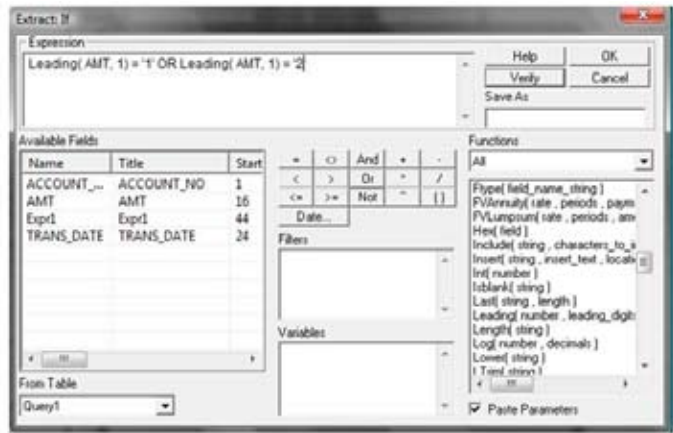

Pengisian kriteria harus sesuai dengan format penulisan fungsi dalam Arbutus. Form diatas akan membantu auditor dalam penulisan fungsi yang sesuai dengan format bahasa Arbutus. Fungsi diisi seperti di atas. Fungsi tersebut memiliki arti semua angka pada field AMT yang diawali dengan angka 1 atau 2 akan dilakukan Extract data.

Jika auditor ingin melakukan Extract data untuk kombinasi angka tertentu misal, semua data yang diawali dengan angka 49 maka fungsi LEADING() harus ditulis:

Leading( AMT,  $2$ ) = '49'

Jika yang diinginkan adalah data yang diawali dengan angka 999 maka ditulis:

Leading( $AMT$ , 3) = '999'

Seperti terlihat dari penulisan fungsi LEADING() di atas bahwa AMT adalah field yang ingin dijadikan dasar kriteria kemudian angka 2 atau 3 adalah banyaknya urutan angka yang ingin dijadikan dasar kriteria.

Setelah selesai menulis sebuah fungsi, Arbutus menyediakan fasilitas untuk memastikan kesesuaian penulisan sebuah fungsi. Klik tombol Verify dan jika format penulisan fungsi sudah sesuai maka akan muncul tampilan sebagai berikut.

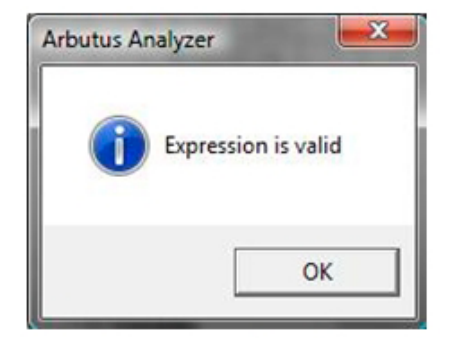

Munculnya tampilan ini menandakan bahwa format penulisan fungsi sudah benar maka auditor bisa klik pada OK dan melanjutkan ke langkah selanjutnya.

- B. Klik To.. untuk menyimpan tabel baru tersebut.
- 7. Kemudian tabel baru yang berisi data yang kita inginkan sudah siap digunakan lagi untuk analisa selanjutnya sesuai dengan Program Pemeriksaan.

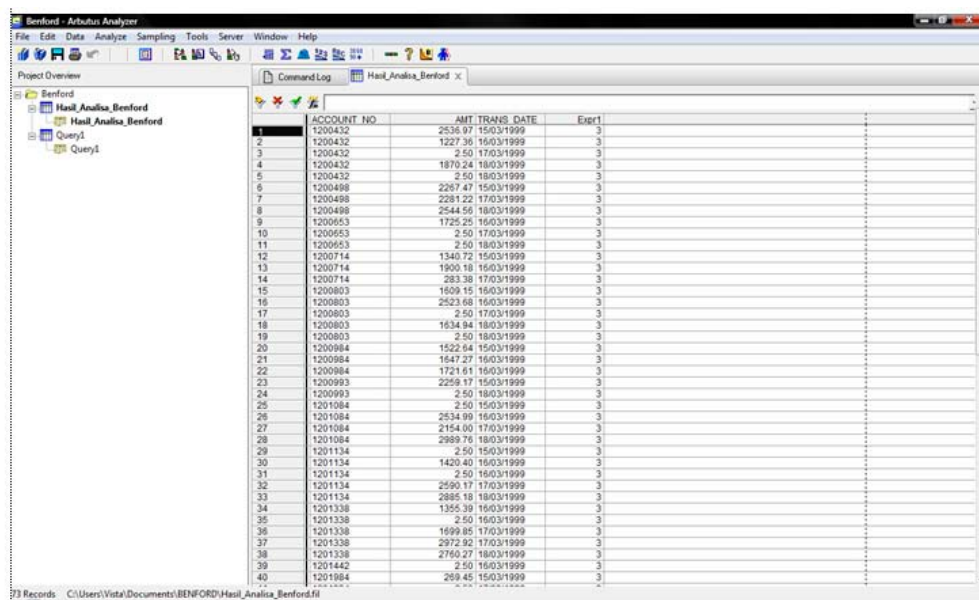

### **Aplikasi Fungsi Benford Pada Kegiatan Pemeriksaan**

Penggunaan hukum Benford telah digunakan oleh para auditor baik yang memeriksa instansi pemerintah maupun perusahaan. Hukum Benford adalah sebuah prosedur analitikal yang berdasarkan frekuensi statistik sehingga yang perlu diingat oleh auditor adalah jika ada data yang tidak memenuhi frekuensi kemunculan angka menurut Benford bukan menandakan adanya kecurangan tetapi hasil analisa Hukum Benford hanya memberitahu auditor bahwa ada keganjilan dalam data yang dianalisa. Hal ini bisa saja terjadi karena adanya kesalahan pencatatan yang disebabkan oleh manusia, misal dalam sebuah kuitansi, angka yang tertulis oleh pihak penjual tidak terbaca dengan baik sehingga menyebabkan bagian akuntansi menginterpretasikan sendiri tulisan angka tersebut.

Pemeriksaan sektor pemerintah tidak dapat menggunakan Hukum Benford secara optimal karena adanya batasan anggaran dan seperti yang telah dijelaskan sebelumnya, analisa Benford tidak dapat diterapkan pada data yang memiliki minimum atau maksimum.

Dalam hal pemeriksaan pada entitas di sektor pemerintahan, ada beberapa hal yang patut menjadi perhatian karena untuk siklus pengeluaran dalam hal belanja, mereka menggunakan SP2D. Hal yang patut menjadi perhatian auditor adalah sebagai berikut:

• Untuk pencairan SP2D UP/GU/TU, angka tersebut telah ditetapkan sebelumnya oleh pihak atau instansi yang membutuhkan uang operasional dalam bentuk tunai, sehingga SP2D UP/GU/TU biasanya akan memiliki angka yang bulat, misal Rp20.000.000,00. Auditor tidak dapat menggunakan register SP2D dalam menganalisa belanja pemerintah yang menggunakan SP2D jenis ini, tetapi harus menggunakan angka realisasi. Hal lain yang perlu diingat adalah proporsi belanja pemerintah yang menggunakan SP2D UP/

relatif lebih kecil jika dibandingkan dengan jumlah anggaran APBN/ APBD, sehingga tidak material terhadap hasil pemeriksaan secara keseluruhan.

• Untuk belanja pemerintah yang menggunakan SP2D LS (Belanja Langsung) masih memenuhi kriteria data yang bisa dianalisa oleh Benford. Mekanisme SP2D LS untuk semua belanja pemerintah adalah dengan cairnya uang dengan mekanisme ini berarti uang tersebut akan langsung masuk pada rekening Pihak Ketiga dalam hal ini rekanan. Karena nilai rupiah yang tertera pada SP2D LS adalah angka realisasi sesungguhnya maka

masih dapat dianalisa menggunakan Benford. Auditor dapat menggunakan register SP2D sebagai sumber data untuk analisa. Sebagai contoh, prosedur yang dapat dilakukan dengan menggunakan Benford adalah ketika memeriksa nilai kontrak pada kegiatan pengadaan barang dan jasa. Menurut Keputusan Presiden no.80 tahun 2003 tentang Pedoman Pelaksanaan Pengadaan Barang/Jasa Pemerintah, semua pengadaan yang bernilai sampai dengan Rp50.000.000,00 dapat dilakukan penunjukkan langsung dan bagi pengadaan yang bernilai lebih dari Rp50.000.000,00 harus dilakukan lelang kecuali jika pengadaan tersebut bersifat khusus (pekerjaan/barang spesifik yang hanya dapat dilaksanakan oleh satu penyedia barang/jasa). Untuk mengidentifikasi pemecahan kontrak dengan tujuan agar rekanan tertentu dapat ditunjuk secara langsung, dapat dilakukan analisa dengan Benford untuk dua angka terdepan. Jika terdapat pemecahan kontrak maka hasil analisa Benford akan menunjukkan bahwa terdapat banyak nilai kontrak yang diawali dengan angka 49 atau 50. Setelah menemukan nilai kontrak yang diindikasikan, maka auditor dapat melakukan pemeriksaan yang lebih dalam terhadap kegiatan pengadaan tersebut.